# **How to use Australian Retirement Trust clearing house**

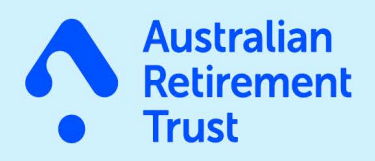

13 11 84 art.com.au

Now that you've registered to use Australian Retirement Trust clearing house, you can pay your employees' super contributions into multiple funds at the same time. Here's how.

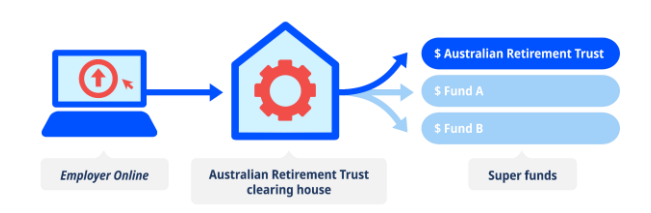

### **Determine how you want to submit your contributions**

There are two methods you can use to submit your contributions through *Employer Online*. You can enter your employees' information manually or upload one formatted file from your payroll system using Web Upload. If you are paying a large number of employees, using Web Upload could streamline your process, and you can always choose a different method later. Whichever method you choose, Australian Retirement Trust clearing house will extract all the information it needs and distribute the contributions to the appropriate super fund(s).

### **Entering the information manually**

You will need to complete the following two set-up steps before making your first payment. You will only need to do this process once but may need to add in additional details if you have more employees to add later.

#### **Step 1: Link each super fund you're paying to the clearing house service.**

Click on '**My funds**' and enter the Unique Superannuation Identifier (USI) for each super fund you will be paying or the Australian Business Number (ABN) if they are a Self-Managed Super Fund (SMSF). Please

note, that when you employ new staff you may need to request details from the ATO where they do not make a valid choice of fund. Where an employee makes a choice of super fund, the details are available on the completed Superannuation standard choice form. Plus for your convenience, you can find a list of over 12,000 funds currently registered in our system.

#### **Step 2: Add your employees to the clearing house service.**

Select '**Start New**' and then click '**Add Employee**'. Enter the employee's details as prompted by the wizard. Use the drop-down box to select the fund you wish to pay for the employee. You can now enter the contribution details for your employees by either clicking the green 'Start New' button or choosing 'Wizard' on the left-hand side. If you are not ready to make your payment, you can save the contribution and come back to it later.

## **Using Web Upload**

If you are paying any SMSFs you will need to link these funds before they appear in your '**Web Upload**' file, using the first step described above. Once you have done this, simply generate your payroll file in the appropriate file format (csv, .txt, .xls, or .xlxs format) and ensure it meets the [File Specifications for Web](https://www.australianretirementtrust.com.au/library/media/pdfs/employer/web-upload-file-specifications.pdf) [Upload.](https://www.australianretirementtrust.com.au/library/media/pdfs/employer/web-upload-file-specifications.pdf) Then email us at

[clearinghouse@australianretirementtrust.com.au](mailto:clearinghouse@australianretirementtrust.com.au) to let us know you would like to use this option. We will contact you once it is activated, and you can upload your file. If you already use '**Web Upload**', you will need to send us a new test file whenever the parameters of your payroll file change.

## **Where can I find more information?**

The Australian Retirement Trust Employer Online and clearing house user guide provides more information and is available on **art.com.au**. If you have any questions, you can email us at **clearinghouse@australianretirementtrust** or call us on **13 11 84**.

Disclaimer and disclosures: Australian Retirement Trust Pty Ltd ABN 88 010 720 840 AFSL No. 228975; Australian Retirement Trust ABN 60 905 115 063; Unique Superannuation Identifier USI: 60 905 115 063 003. Australian Retirement Trust clearing house is issued by Precision Administration Services Pty Ltd (Precision) (ABN 47 098 977 667, AFSL No. 246 604). Precision is wholly owned by Australian Retirement Trust Pty Ltd (via its custodian) as Trustee for the Australian Retirement Trust. The information about Australian Retirement Trust clearing house in this fact sheet was prepared by Precision. All other information was prepared by Australian Retirement Trust Pty Ltd. This fact sheet contains general advice and does not take into account the investment objectives, financial situation or needs of any particular individual or business. You should consider if the advice is appropriate to your own circumstances before acting on it. You should also consider the relevant Product Disclosure Statement (PDS) before deciding to acquire or continue to hold any financial product. For a copy of the PDS or Privacy Policy, please phone 13 11 84 or go to australianretirementtrust.com.au

# **How to use Australian Retirement Trust clearing house**

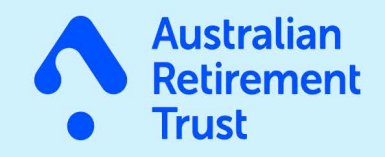

13 11 84 art.com.au

Disclaimer and disclosures: Australian Retirement Trust Pty Ltd ABN 88 010 720 840 AFSL No. 228975; Australian Retirement Trust ABN 60 905 115 063; Unique Superannuation Identifier USI: 60 905 115 063 003. Australian Retirement Trust clearing house is issued by Precision Administration Services Pty Ltd (Precision) (ABN 47 098 977 667, AFSL No. 246 604). Precision is wholly owned by Australian Retirement Trust Pty Ltd (via its custodian) as Trustee for the Australian Retirement Trust. The information about Australian Retirement Trust clearing house in this fact sheet was prepared by Precision. All other information was prepared by Australian Retirement Trust Pty Ltd. This fact sheet contains general advice and does not take into account the investment objectives, financial situation or needs of any particular individual or business. You should consider if the advice is appropriate to your own circumstances before acting on it. You should also consider the relevant Product Disclosure Statement (PDS) before deciding to acquire or continue to hold any financial product. For a copy of the PDS or Privacy Policy, please phone 13 11 84 or go to australianretirementtrust.com.au